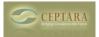

## How do I use the Organizer add-in on multiple computers?

## Fri, 10/08/2010 - 11:38 — Chris

In order to use the add-in on more than one computer, you'll need to install it on each computer you use (up to 5 for a single user). The data is stored in a future appointment in a Profile. So to share the data store, you'll just need to make sure the default calendar (which is in a profile) is sync'd between the computers and each computer then is participating / using that profile. This can be accomplished via Exchange (or similar server solutions, we use Kerio), or by using some computer to computer sync capability. Be careful using a mobile phone, often phones (such as Blackberrys) truncate the notes field in an appointment, this would corrupt your data store.

*Hint: When you install the add-in, it tries to create the data store (i.e. future appt) if it doesn't find one. So be sure to sync the data first before installing on a second computer, or say No when the add-in asks, sync the data, then it should work. If you have troubles just restart Outlook and it should find the data store straight away.* 

Note: We are in the process of developing a service (server side application), so in the future this will be a capability offered by our service.

<u>< ToodleDo - How do I get started?</u> [1] Email format with delegated message > [2]

• Organizer Forum [3]

## Source URL: <a href="http://ceptara.com/node/388">http://ceptara.com/node/388</a>

## Links:

- [1] http://ceptara.com/node/393
- [2] http://ceptara.com/node/384
- [3] http://ceptara.com/forum/2